# Midon

# P2P GPRS Metering Device Installation Guide

Version 1.9 A Public

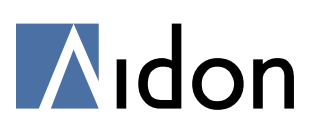

# **Contents**

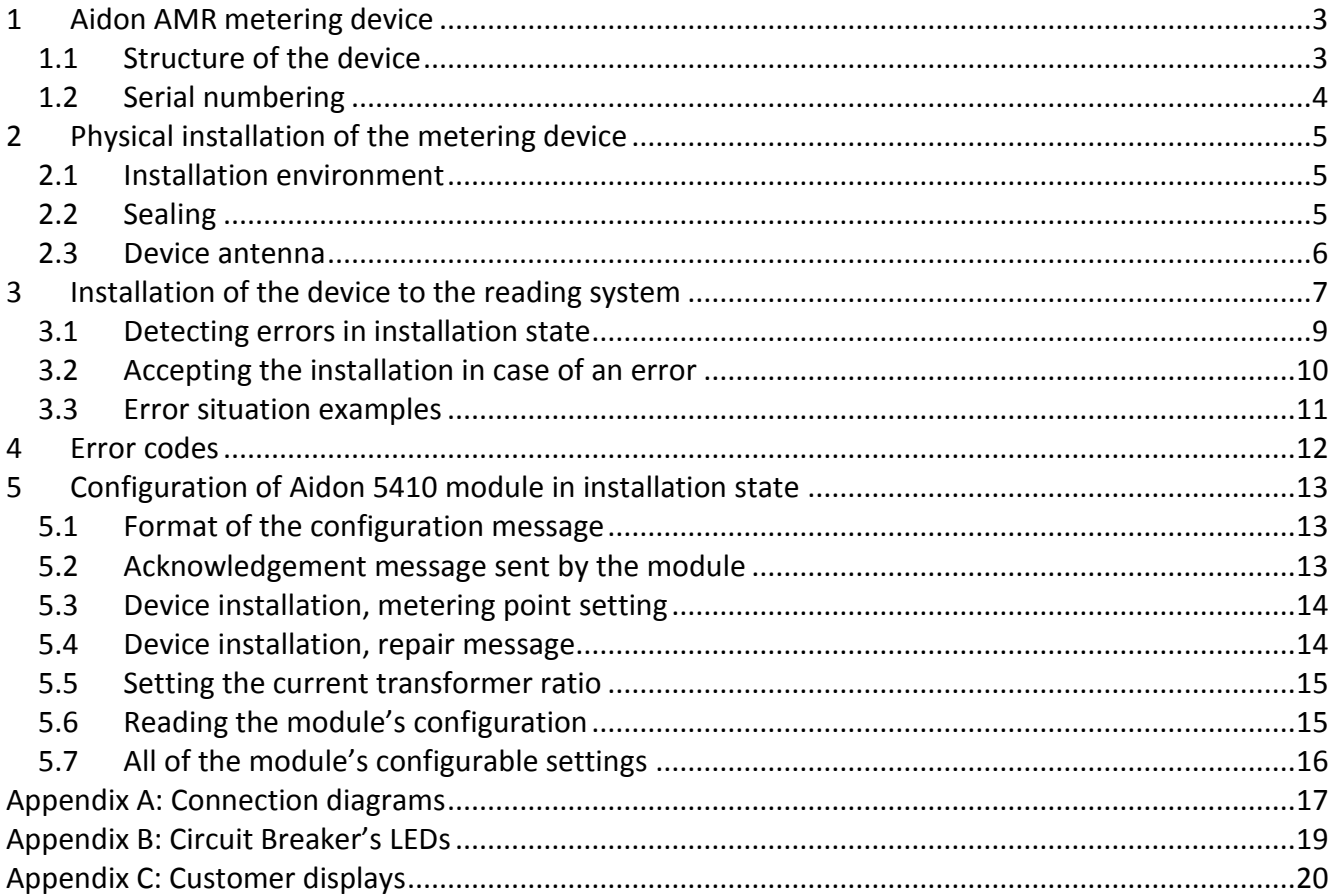

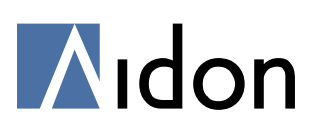

# <span id="page-2-0"></span>**1 Aidon AMR metering device**

The purpose of this document is to describe the installation procedure of Aidon AMR 5520, 5530 and 5550 meters, Aidon 5410 GPRS module, and Aidon 5830/5831 Circuit Breaker.

This document contains instructions for the physical installation of the meters, installation of the meter and module to the reading system, and the configuration of the system module.

#### <span id="page-2-1"></span>**1.1 Structure of the device**

The metering device consists of the meter, and a communication module. A circuit breaker can be attached as a part of the device.

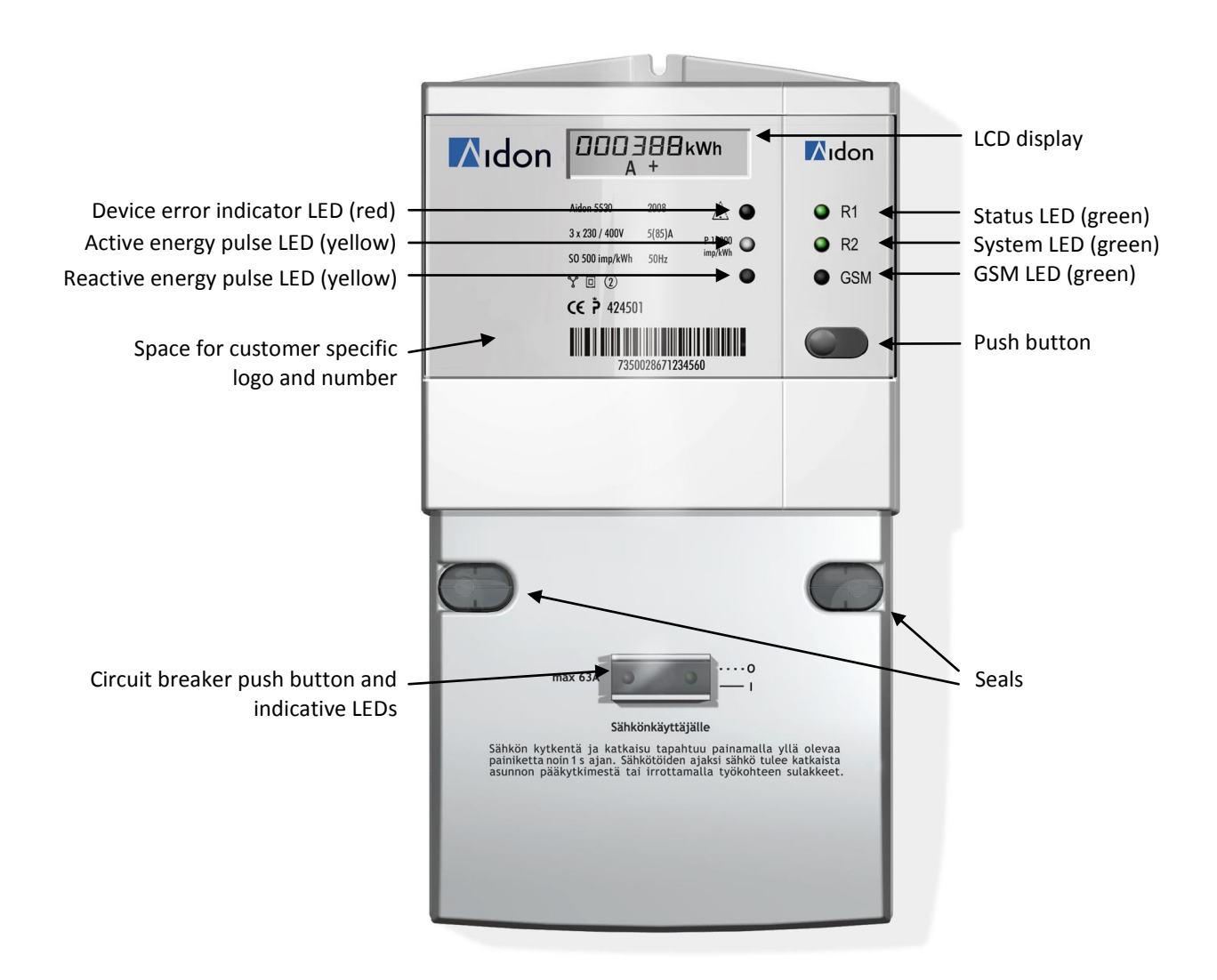

**Picture 1:** Aidon 5530 metering device equipped with the 5831 Circuit Breaker and 5410 system module.

P2P GPRS Metering Device Installation Guide Version 1.9 Saved 8.10.2009 Author JYl Copyright © 2009-2010 Aidon Ltd.

**Aidon Ltd.** Piippukatu 11 40100 Jyväskylä FINLAND www.aidon.fi

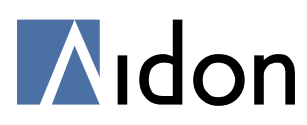

#### <span id="page-3-0"></span>**1.2 Serial numbering**

Serial numbering of Aidon meters is done according to GIAI standard, which is defined by the GS1 organization (http://www.gs1.org). The standard guarantees that each serial number is a unique number. The first 15 digits form a consecutive number, and the last digit is a check sum. Example below:

735002867429017[7]; the check sum is 7 735002867429018[4]; the check sum is 4

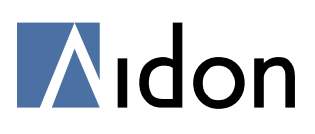

# <span id="page-4-0"></span>**2 Physical installation of the metering device**

The meter is designed to fit the M1 grille. The easiest way to install the device is to first attach the meter from the bottom part with two screws, and inserting the top screw last. The wires are peeled so that the part of the wire that goes into the connector has no covering. The wire has to be 20 − 30 mm inside the connector. In case that the wires will not otherwise fit under the terminal cover, the cover plate can be cut from the sides to ease the connection of the cables.

To ensure required tightness, please take notice of the following details:

- The end of the wire must not be twisted; a twisted wire must be straightened.
- After the first tightening, move and pull the wire and tighten again.

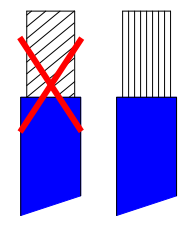

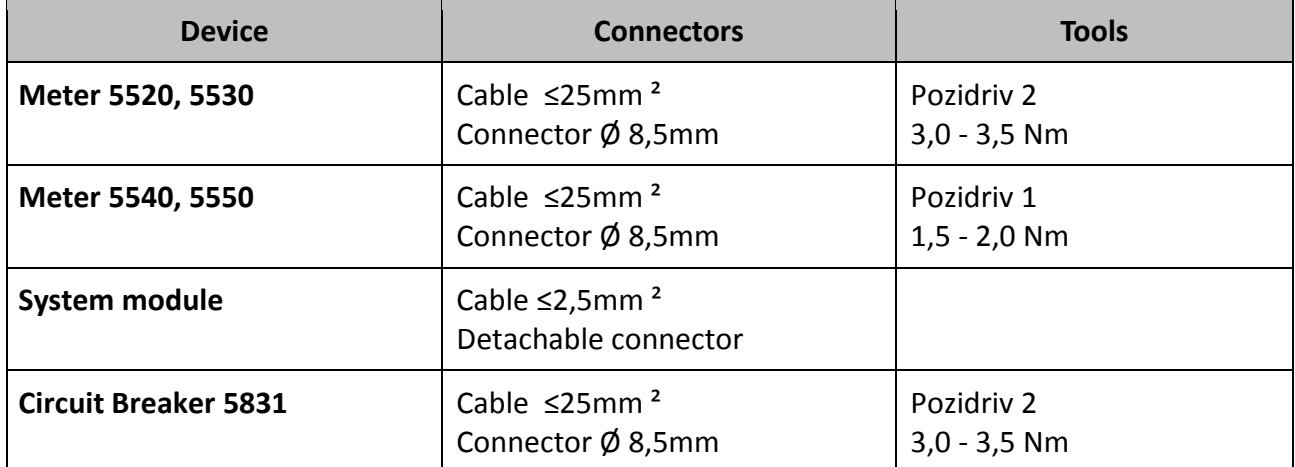

The system module is located on its position beside the meter. When necessary, the module can be detached. The module is detached by lifting the lower part first and the upper part last. The module is fastened again by positioning the upper part of the module first, and then pressing the lower part on its location. A SIM card has been attached to the GPRS module at the Aidon logistics center.

#### <span id="page-4-1"></span>**2.1 Installation environment**

The measuring device can be used both indoors and outdoors. The operative temperature range for the meter is -40 – +60 °C, and for the LCD -20 – +55 °C. The metering device is installed to a moisture proof locker. Direct sunlight towards the device has to be avoided.

#### <span id="page-4-2"></span>**2.2 Sealing**

The sealing can be done by using the Aidon plastic seals or normal wire-seals. Aidon seals are located under the cover plate. The Aidon seals are designed to be used so that the Aidon logo is positioned on the top of the screw. Thus, the seal can be easily fractured with a screwdriver, in case there is a need to detach the cover plate.

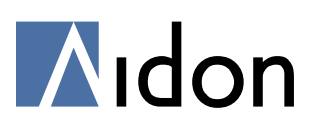

#### <span id="page-5-0"></span>**2.3 Device antenna**

An external antenna should be always installed to a P2P device for GSM communication. To ensure stable and reliable communication the GSM/GPRS signal strength has to be better than -85dBm ('ooo'…'oooooo' on the device display).

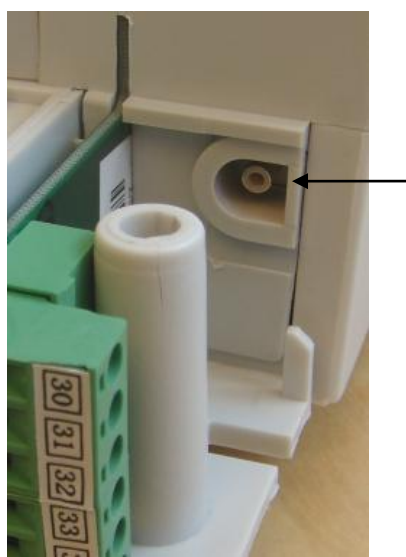

The antenna cable is connected to the SMB connector on the module card.

**Picture 2:** SMB connector for the antenna

In case the device is installed to a metal cabinet or other similar to a Faraday cage like space, the antenna has to be brought outside the cabinet. The external antenna should be installed at least 20 cm apart from other antennas and electrical devices.

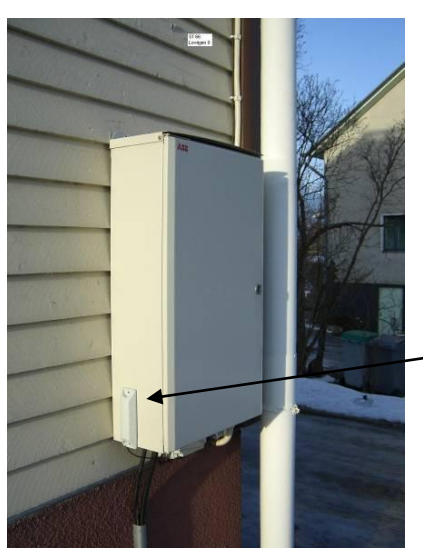

In this picture, the metering device is installed to the metal cabinet. The antenna is installed outside the cabinet.

**Picture 3:** Metal cabinet and an external antenna.

See attachment "LP900 antenna mounting instructions" for more detailed instructions for the antenna installation.

P2P GPRS Metering Device Installation Guide Version 1.9 Saved 8.10.2009 Author JYl Copyright © 2009-2010 Aidon Ltd.

**Aidon Ltd.** Piippukatu 11 40100 Jyväskylä FINLAND www.aidon.fi

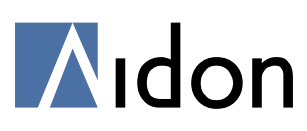

# <span id="page-6-0"></span>**3 Installation of the device to the reading system**

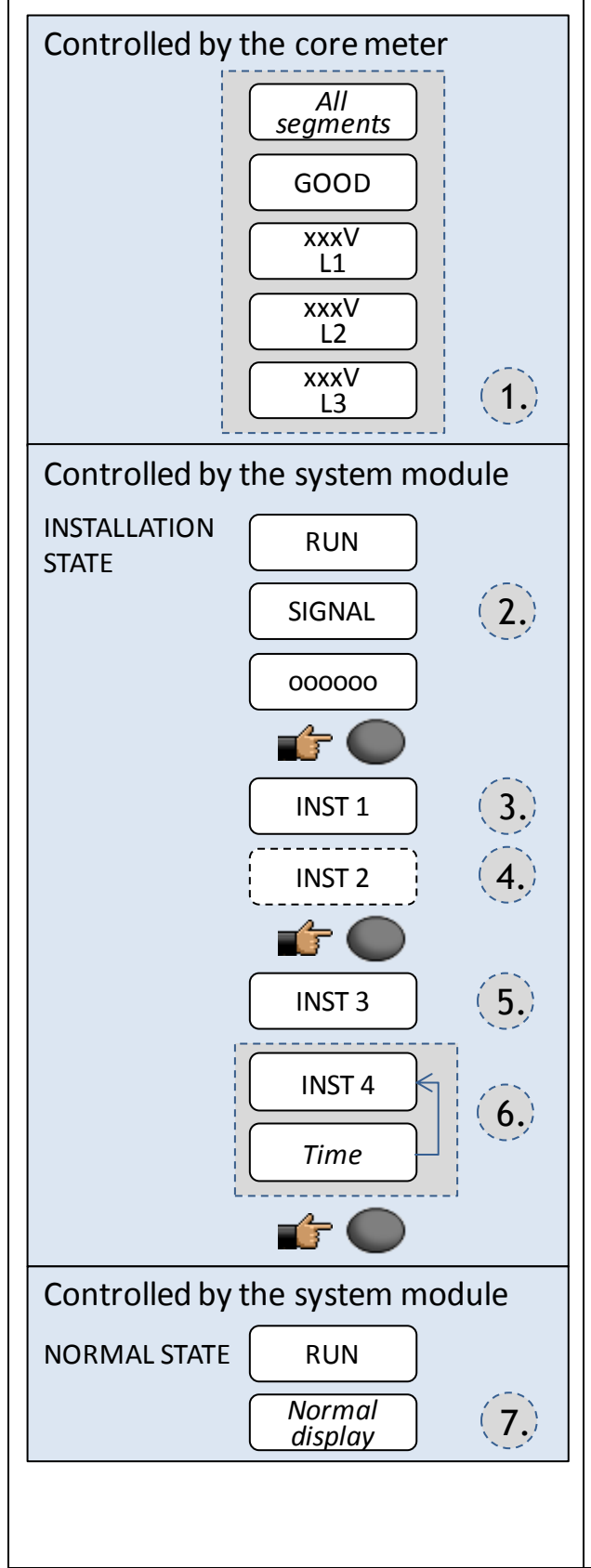

#### **Installation and registration to the system Power up the meter**

1. When the meter in connected to the electricity, the display first shows all of the segments, then the text 'Good', and then the voltage level of each phase.

#### **GSM signal strength**

- 2. The text 'Run' is shown, as the system module now controls the display. Next text 'Signal' is shown. Then the GSM signal strength is shown with dots ("oo"…"oooooo"). The signal strength is accepted with a push button press.
	- A sufficient GSM signal strength two dots, "oo".

#### **SMS configuration**

- 3. When the display shows the text 'INST 1', the module is ready to receive an SMS configuration message. If the SMS is not sent, the installation can be continued from Step 5 by a push button press.
- 4. When the display shows the text 'INST 2', the module has received and accepted the SMS configuration message. If necessary, it is possible to send a new SMS now, e.g. to repair an erroneous configuration. In this step it is also possible to read the meters configuration. Move on to the next step by pressing the push button.

#### **Registering the device to the reading system and setting the system time**

- 5. When the display shows the text 'INST 3', the module is sending a registration message to the reading system. The reading system sends a reply message for the device with system time and date.
- 6. When the display shows the text 'INST 4' and system time in turns, the module has successfully sent the registration message for the reading system and received the system time and date. The installation is accepted with a push button press. The metering device is now ready for use.

In case the communication with the reading system fails, the display shows the texts 'INST 4', error code, and 'no cloc'. See examples in chapter 2.6.

#### **Normal state**

7. The module starts again and begins the normal operation.

By pressing the push button for more than 3 seconds, the module boots up and the installation is not accepted. The installation starts again from Step 2.

The installation process can be restarted at any time by pressing the push button for more than 3 seconds.

P2P GPRS Metering Device Installation Guide Version 1.9 Saved 8.10.2009 Author JYl Copyright © 2009-2010 Aidon Ltd.

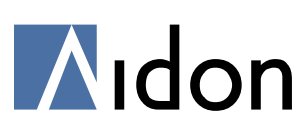

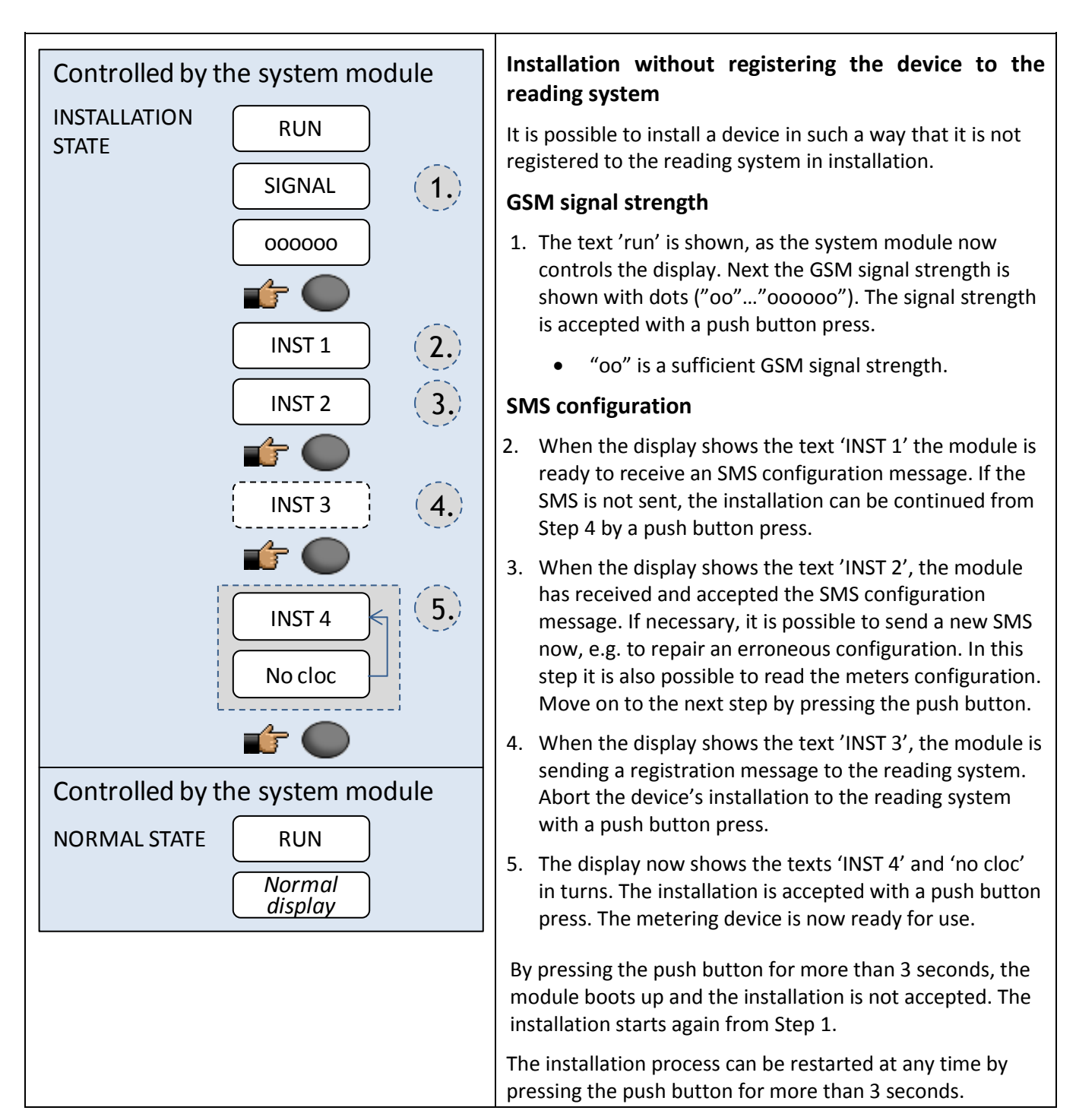

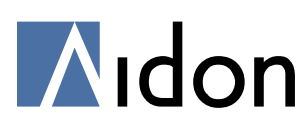

#### <span id="page-8-0"></span>**3.1 Detecting errors in installation state**

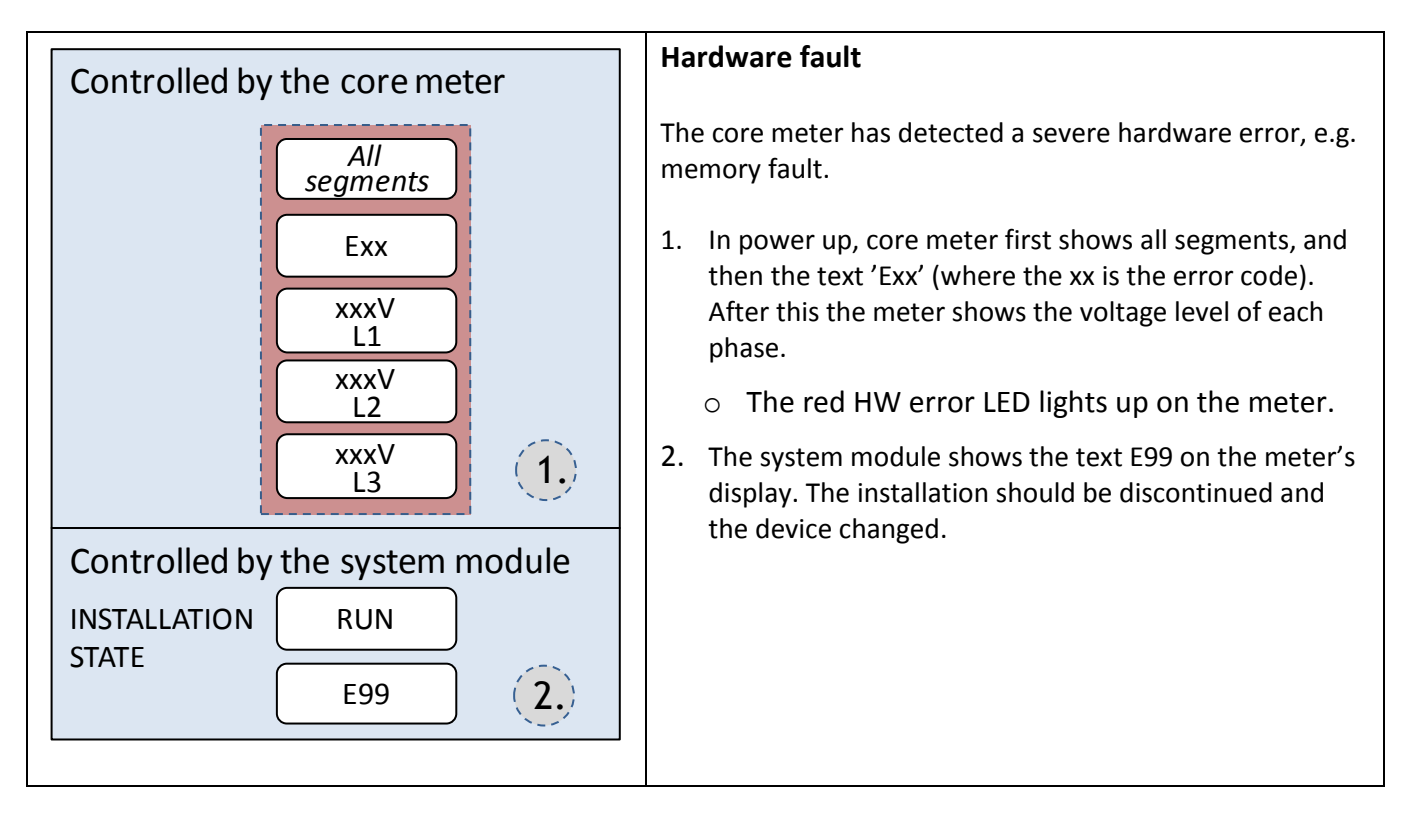

# **A**don

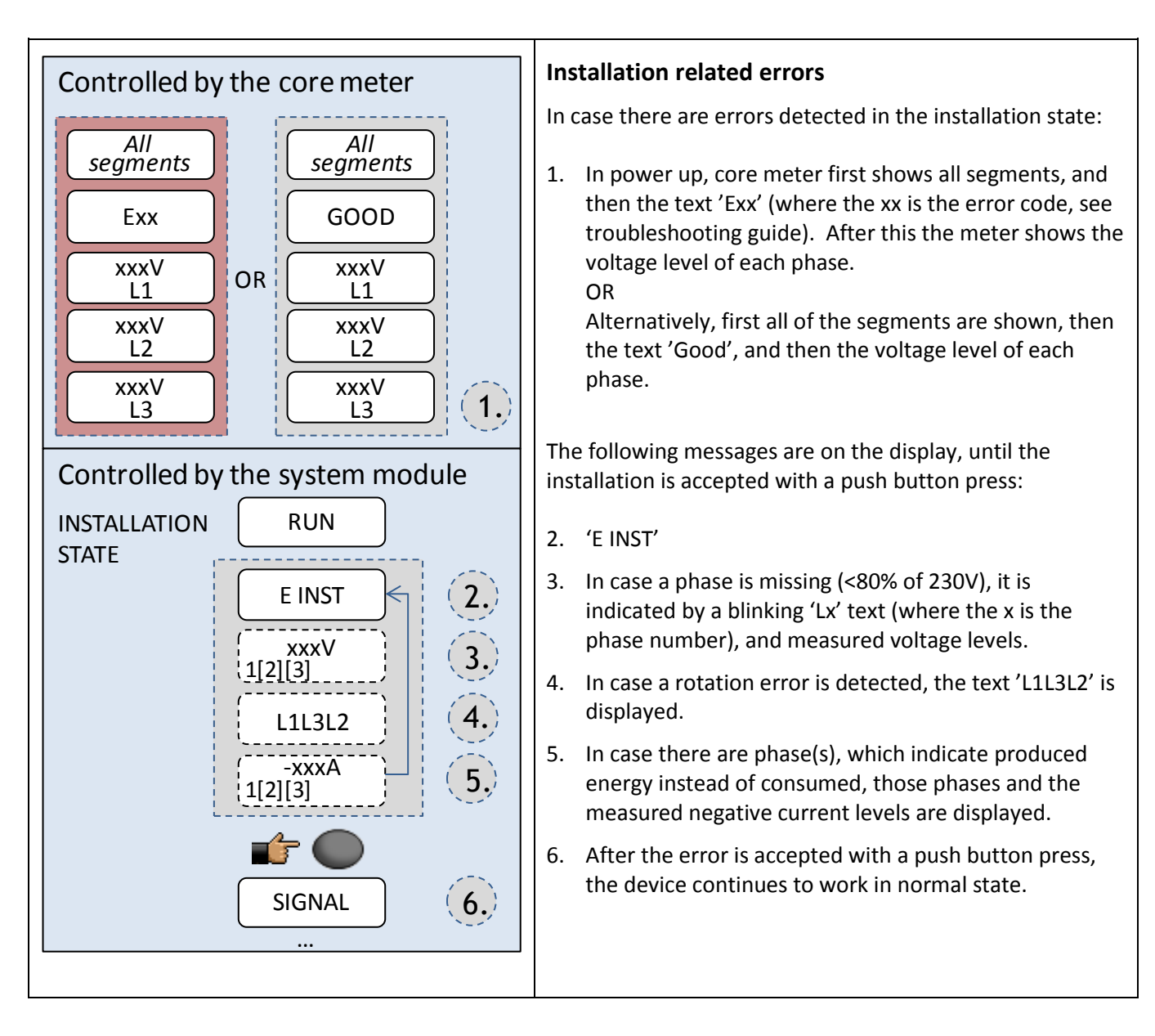

#### <span id="page-9-0"></span>**3.2 Accepting the installation in case of an error**

The installation can be accepted, even though there are errors detected in installation state. The device waits until the faulty installation is repaired or accepted with a push button press.

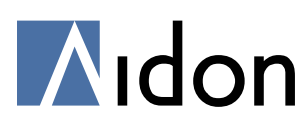

#### <span id="page-10-0"></span>**3.3 Error situation examples**

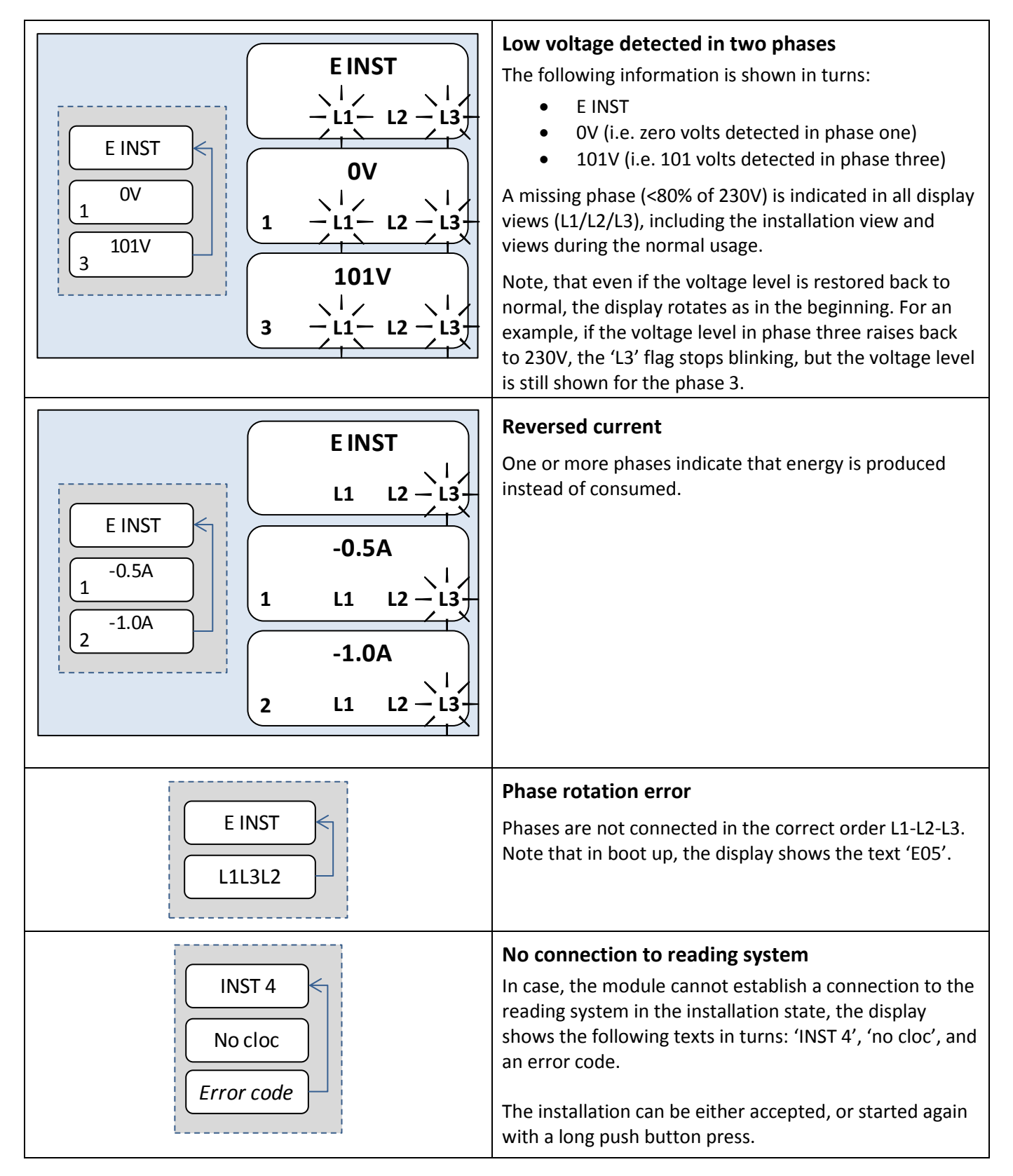

# Midon

#### <span id="page-11-0"></span>**4 Error codes**

- *E01* Watchdog activated
- *E02* Eeprom fault
- *E03* Metering circuit fault
- *E04* Corrupted data storage
- *E05* Rotation error
- *E260* The module fails to send a registration message to the reading system. It is likely that there is a problem with the GPRS connection. Restart the module by pressing the push button for 3 seconds, after which the signal strength is shown on the display again. Restart the installation procedure.
- *E12405* The module can establish a GPRS connection but does not get a reply from the reading system. Contact the system administrator. Make sure, that the device information can be found from the reading system. If necessary, report the metering point and the device information to the administrator. Restart the module by pressing the push button for 3 seconds, after which the signal strength is shown on the display. Restart the installation procedure.

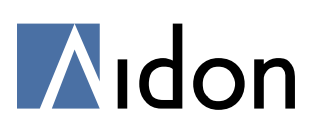

### <span id="page-12-0"></span>**5 Configuration of Aidon 5410 module in installation state**

The Aidon 5410 module has several configurable settings, which can be modified in the installation state if necessary. This chapter provides examples of the most common configuration messages, and descriptions of all the configurable parameters.

The configuration messages can be sent via a cell phone, in text message format (SMS). In addition to configuring new settings, the meters current settings can be read, and changed if necessary with a new configuration message. The text messages can be sent also with the Aidon SMS configuration tool.

#### <span id="page-12-1"></span>**5.1 Format of the configuration message**

Upper and lower case letters (A to Z), numbers (0 to 9) and punctuation marks (, - . /) can be used in the settings. The message may be up to 160 characters long. Each line of the SMS has to end in a semicolon (;) and a line break, **excluding the last line**.

When sending the configuration message without the Aidon SMS configuration tool, note that on the first line, there always has to be a Meter ID. If the Meter ID is not on the first line, the device does not save the settings, or send an acknowledgement message.

Meter ID is used to identify the device in the reading system. Starting from serial number 7350028673768820 the Meter ID is formed by the eight (8) last digits of the serial number. Until the serial number 735002867373408, the Meter ID is formed by two zeros (00) and six (6) last digits of the serial number (for example 00373408).

#### <span id="page-12-2"></span>**5.2 Acknowledgement message sent by the module**

After receiving a configuration message, the module replies with an acknowledgement message. This can be used to verify whether the settings were saved to the module successfully. If the saving of the sent configuration fails, an error code is included in the acknowledgement message, which can be used to examine the format and the content of the message.

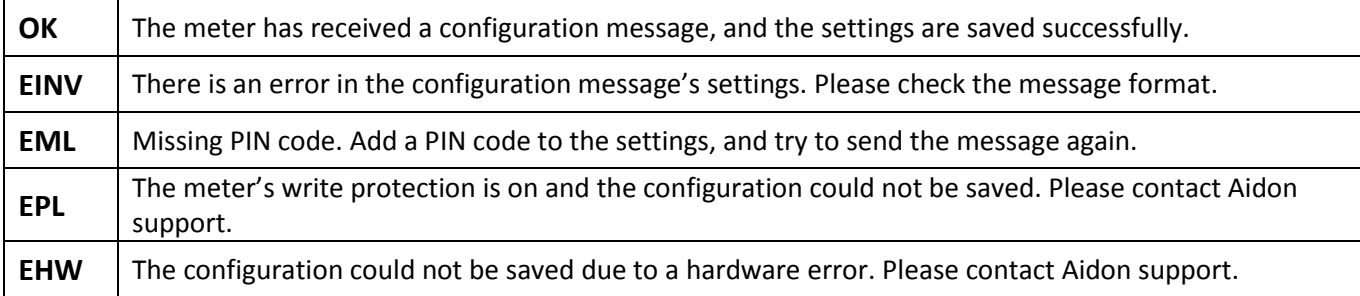

The status codes in the module's acknowledgement message are described in the following table:

In case the module does not send an acknowledgement message, please check the following details: The format of the SMS, Meter ID, and the phone number to which the message was sent. If all of the details above were correct, make sure that text message sending is allowed for the SIM card.

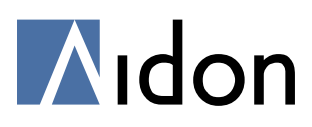

#### <span id="page-13-0"></span>**5.3 Device installation, metering point setting**

During installation, the most common SMS sent to a device, is used to define a metering point to which the device is installed. The 5410 module uses the message to establish a connection to the reading system to which the device is connected. The module sends a registration message for the reading system, by which the device is linked to a metering point in the reading system.

The format of the configuration message containing a metering point ID:

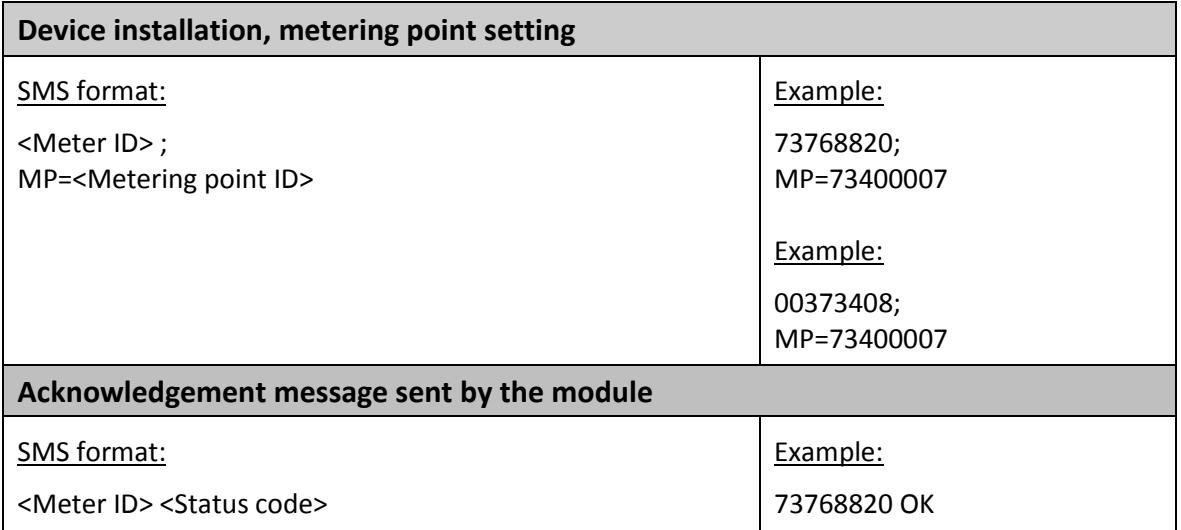

#### <span id="page-13-1"></span>**5.4 Device installation, repair message**

In case the device has already successfully accepted a configuration message, a PIN code has to be included to the repair message in addition with the meter and metering point IDs. The PIN code is four zeros (0000). In case the PIN code is not added to the message, an **EML** error code will be included in the acknowledgement message sent by the meter.

The format of the repair message when setting the metering point ID again:

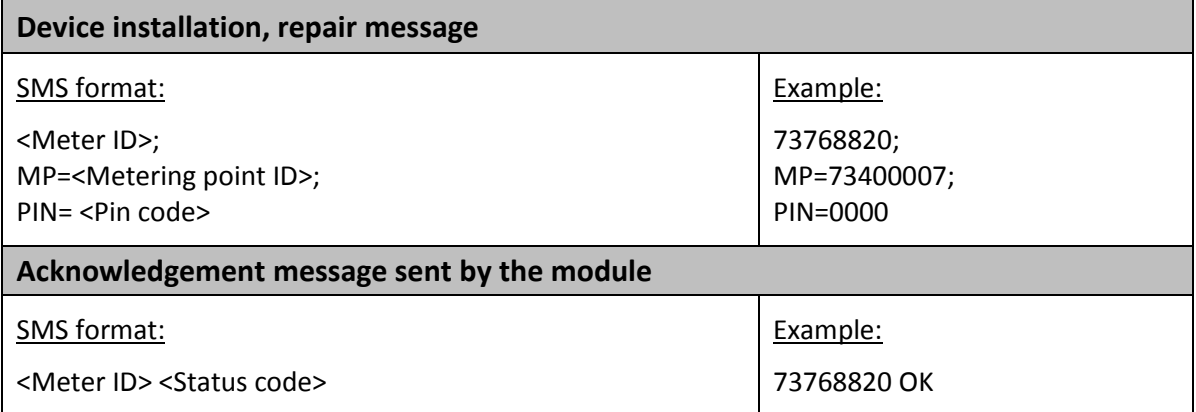

**Note!** The device's configuration cannot be changed with a configuration message after the meter has been on for two weeks, or one week after it has received a configuration message.

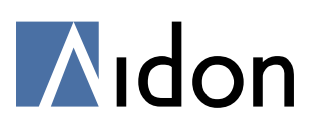

#### <span id="page-14-0"></span>**5.5 Setting the current transformer ratio**

The metering devices' current transformer ratio is 1/1 by default. If necessary the 5550 device's CT ratio can be changed during the installation with a configuration message (SMS).

The format of the configuration message is described in the following table:

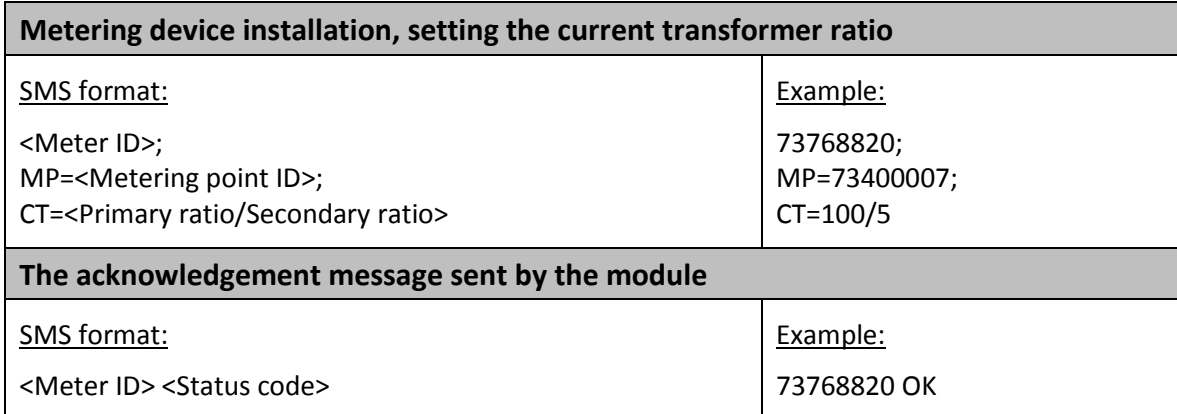

#### <span id="page-14-1"></span>**5.6 Reading the module's configuration**

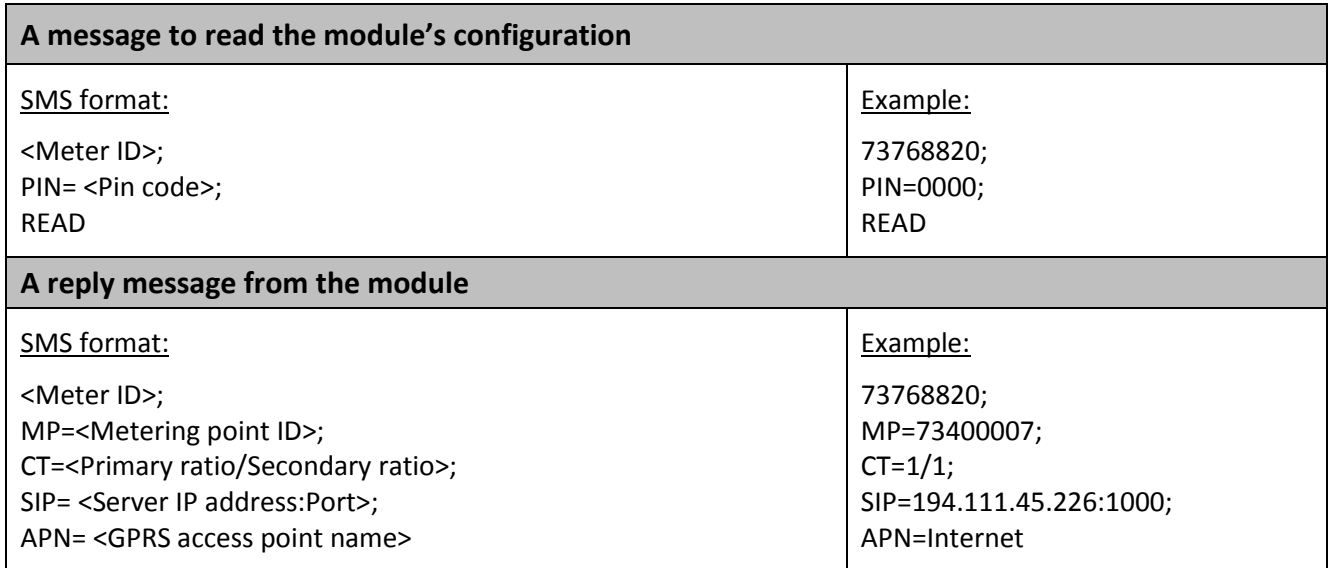

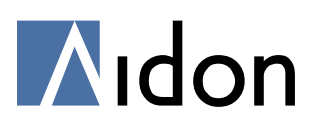

#### <span id="page-15-0"></span>**5.7 All of the module's configurable settings**

The following table describes all of the settings, which can be defined in a configuration message during the installation. The meter ID is mandatory. The other parameters can be defined if necessary. The existing setting will be preserved for the parameters which are not defined in the message.

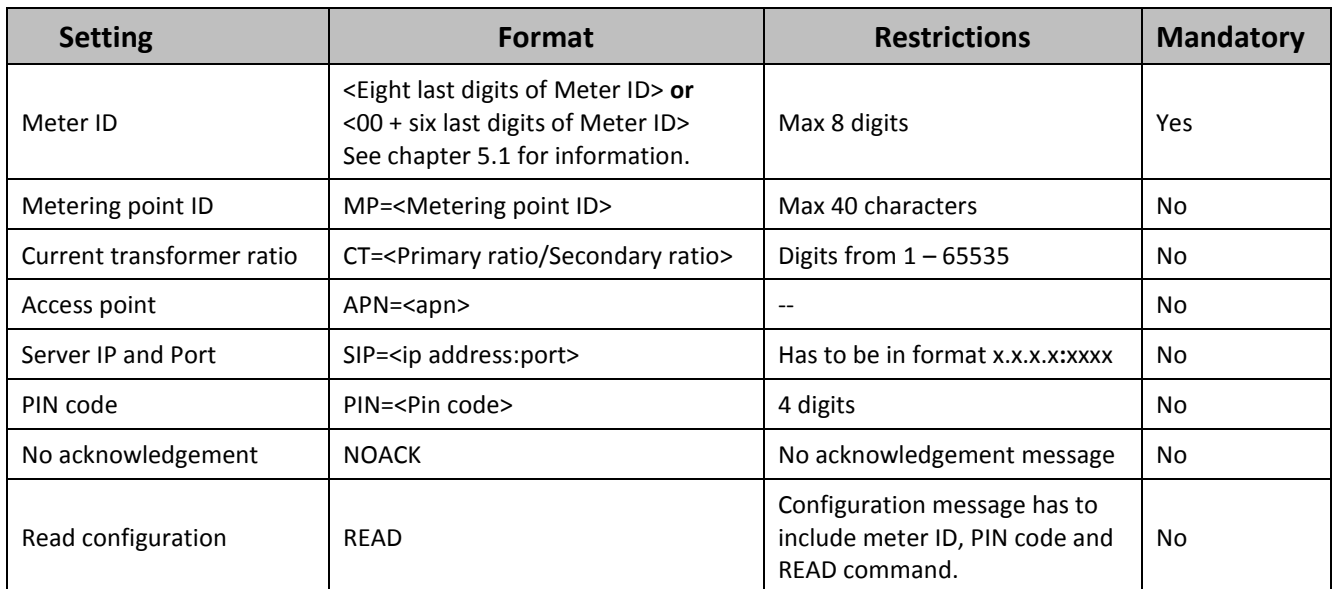

The following table describes the configuration message format in general:

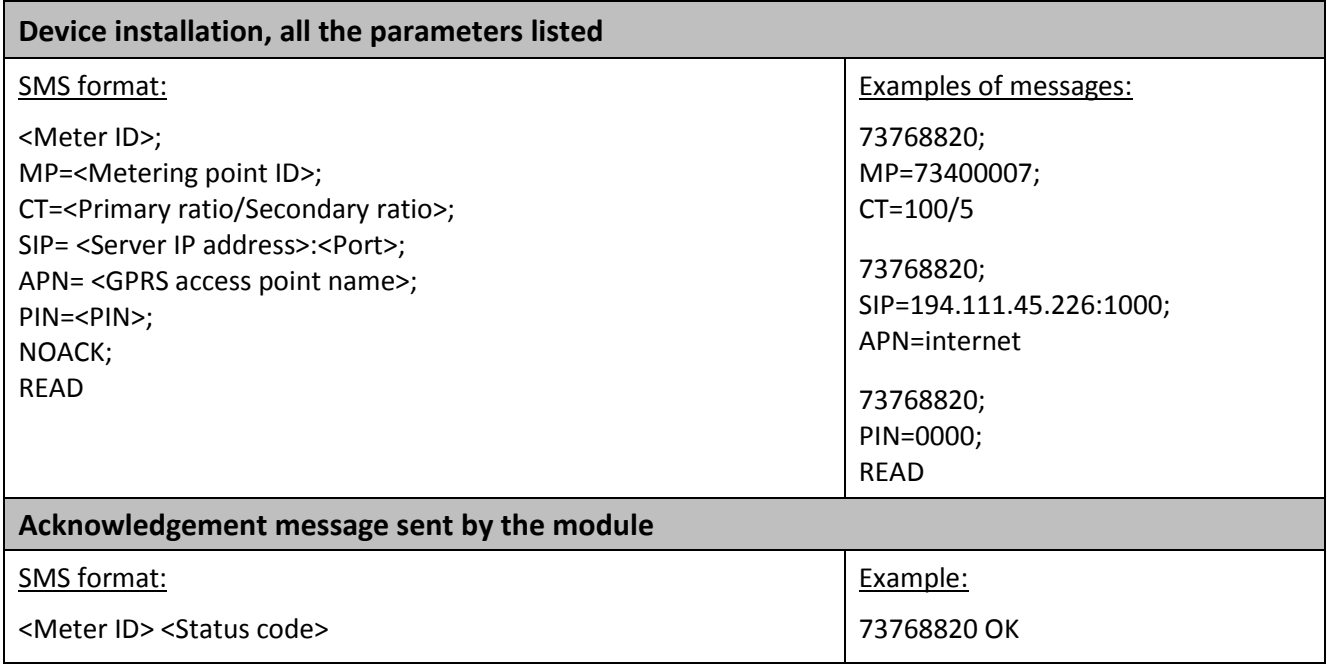

Note that each line of the SMS has to end in a semicolon (;) and a line break, excluding the last line.

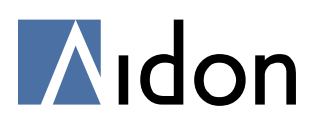

# <span id="page-16-0"></span>**Appendix A: Connection diagrams**

**3-phase metering device connection diagrams**

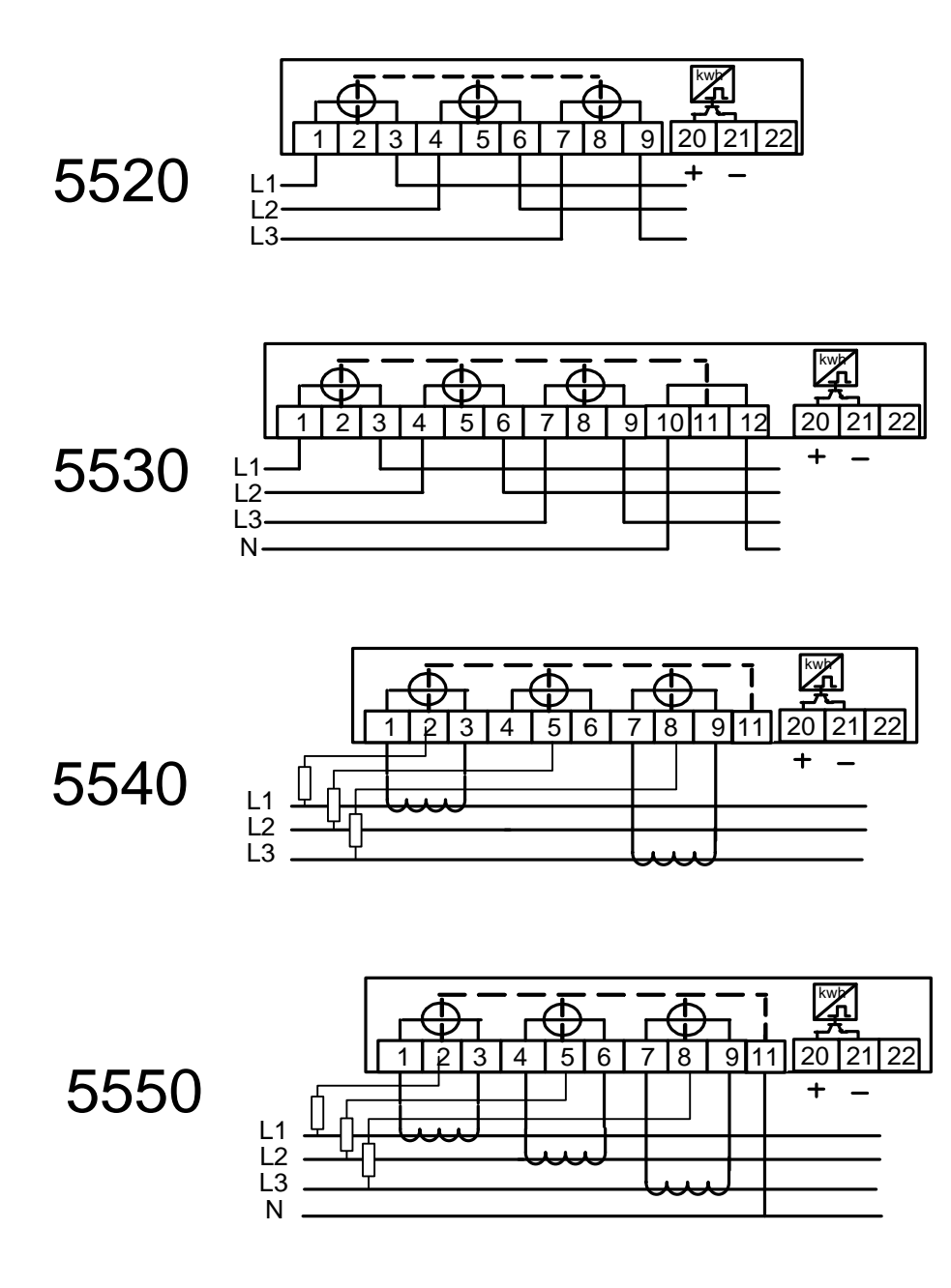

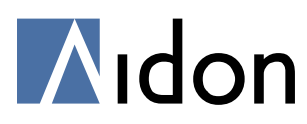

#### **5410 System Module connection diagram**

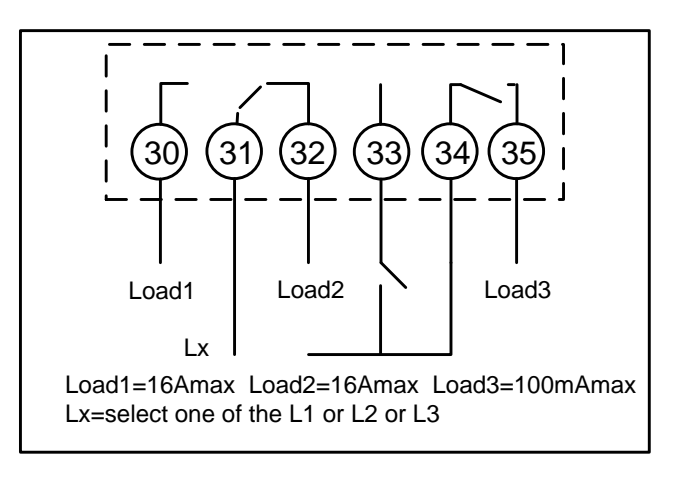

#### **5831 Circuit Breaker connection diagram**

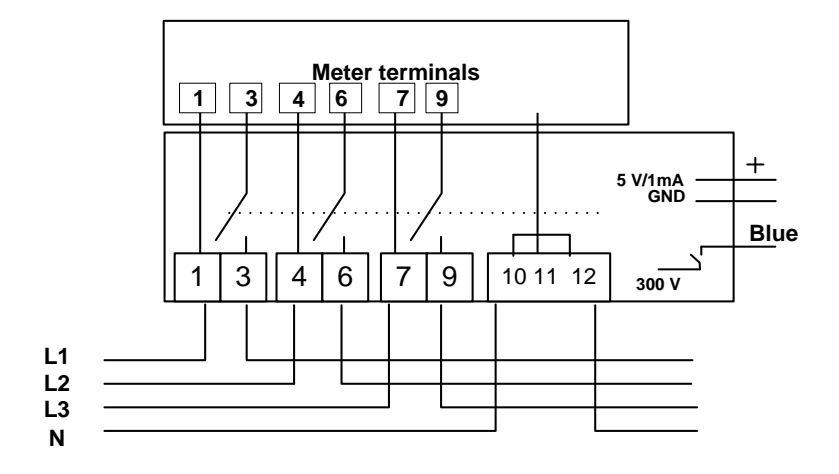

#### **5410 System module and 5831 Circuit Breaker connection diagram**

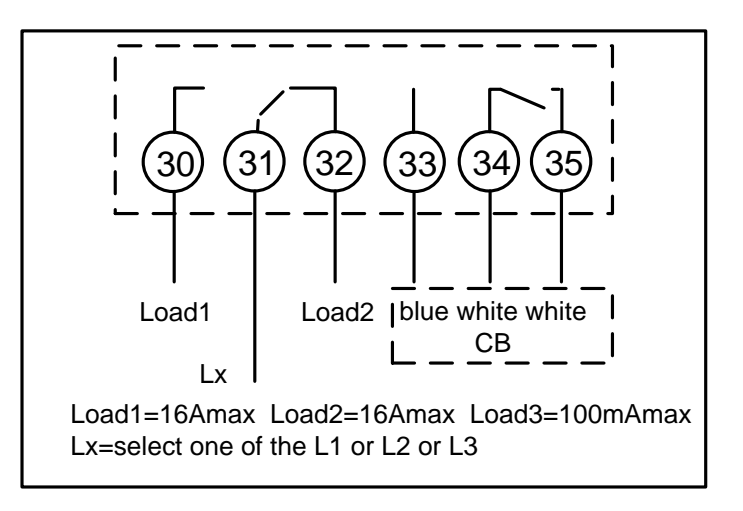

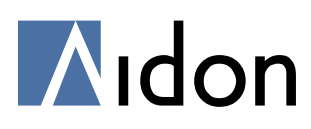

# <span id="page-18-0"></span>**Appendix B: Circuit Breaker's LEDs**

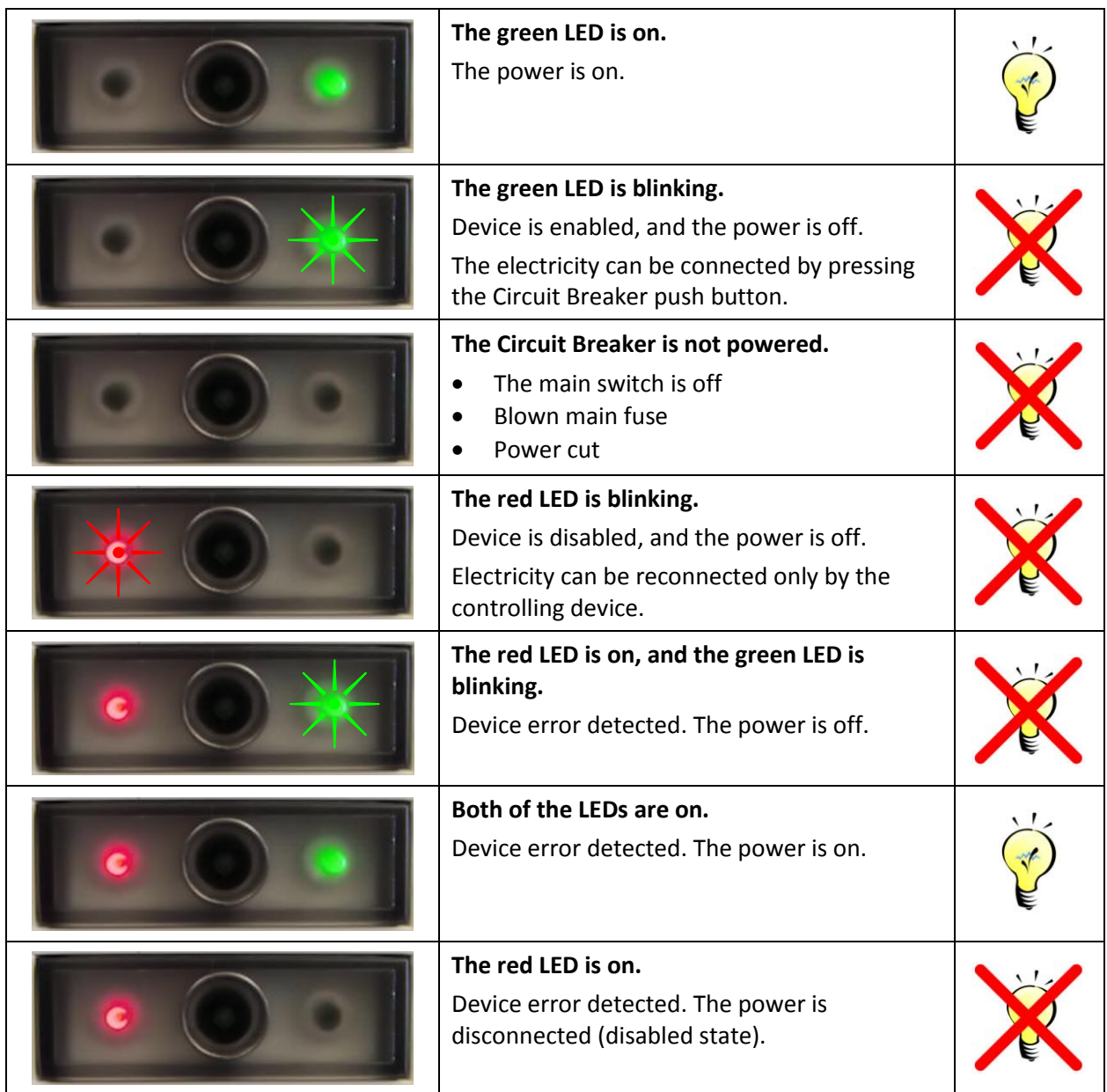

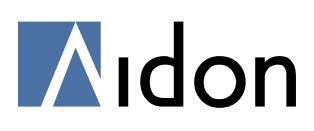

## <span id="page-19-0"></span>**Appendix C: Customer displays**

The following table contains examples of different customer display sequences. The sequences are configurable, and therefore may differ between customers.

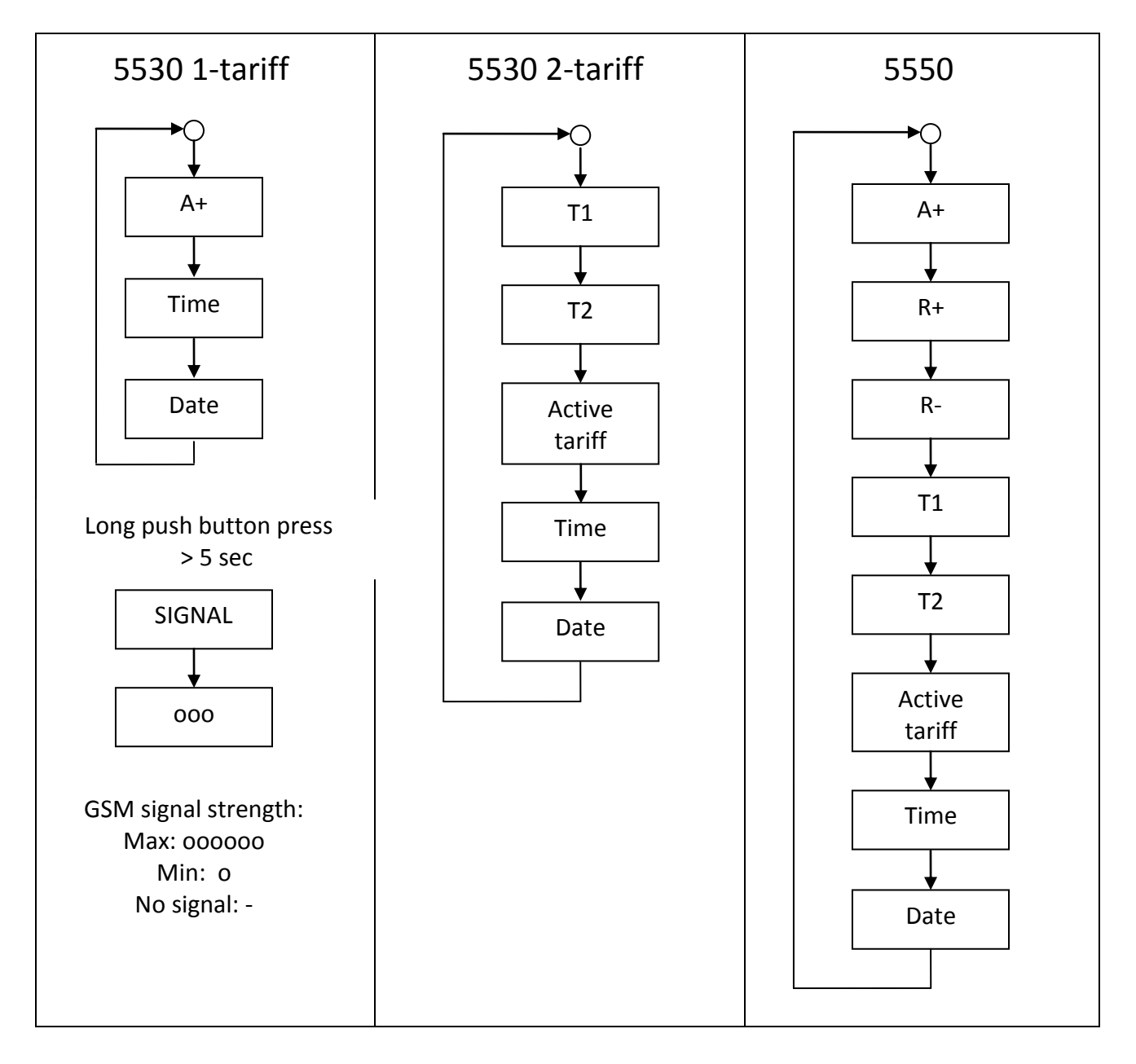